## **Marama**

- **Aim of section:**
	- **Examine Marama, a meta tool for constructing extensible DSVL environments**
		- **Very much beta software**
- **Contents**
	- **Historical development**
	- **Marama usage example**
	- **Marama structure**
	- **Applications**
	- **Assignment**

#### **History**

- **Original interest: Visual class diagramming tool ISPEL**
- **Led to long term interest in frameworks and tools for constructing such systems**

**Ispel 1991 MViews 1993 JViews 1997 JComposer 1998 Pounamu 2003 Marama 2006**

**Frameworks for constructing multi-view multi-notation environments**

**Meta tools for specifying and constructing multi-view multi-notation environments**

**Note: see later lecture on Evolving Frameworks Pattern Language**

## **Meta modelling**

- **What's a meta model?**
	- **A model that defines/describes a model**
	- **Eg the UML meta model describes abstract concepts such as class type, association type, generalisation type, etc, that have instances in a particular model, (eg customer class, order class, customer-order association, customer-organisation generalisation)**
- **What's a meta tool?**
	- **A tool that allows you to define meta models which can be used to generate environments for modelling using instances of the meta models**

## **JViews/JComposer**

- **JViews provided a framework for constructing multi-view environments**
	- **Change Propagation and Response Graphs**
	- **3 layer model: base, view and display layers**
	- **Much programming required for instantiation: many classes, many components, complex but repetitive programming**
- $\bullet$  **JComposer/BuildByWire: 2 tools to allow much of a JViews environment to be generated**
	- **BuildByWire: constraint based GUI component specifier**
	- **JComposer: meta modeller, for specifying JViews base and view layer components and relationship to BBW GUI components**

## **JComposer/BuildByWire**

• **Used to specify and generate JViews-based environments**

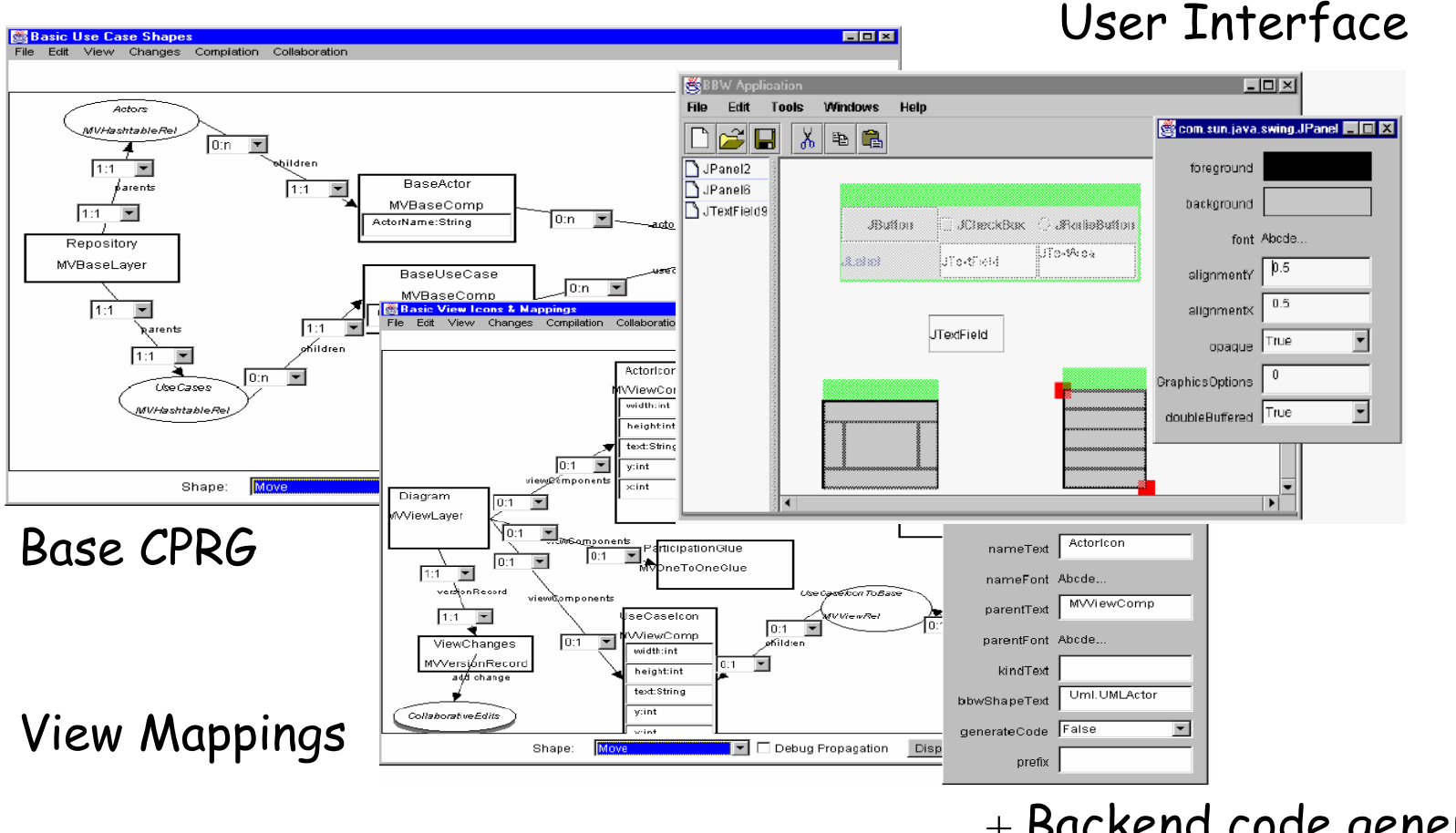

**COMPSCI 732 §5. Marama 5**

### **Problems**

- **Heavyweight GUI components**
- **Complex tools**
- **Heavyweight framework**
- •**Based on bespoke event model**
- •**Customisation difficult**
- • **Dynamic behaviour difficult to add – much programming still needed**
- **Strong compile/utilise cycle**

### **Pounamu**

- **Pounamu overarching design requirements**
	- **Simplicity of use.** 
		- **It should be very easy to express the design of a visual notation, and generate an environment to support modelling using the notation.**
	- **Simplicity of extension and modification.** 
		- **It should be possible to rapidly evolve proof of concept tools by modification of the notation, addition of back end processing, integration with other tools, and behavioural extensions (eg complex constraints).**
- **Led to a much more lightweight structure, with extensibility, customisation strongly built in, plus web services interface**

#### **Pounamu Example**

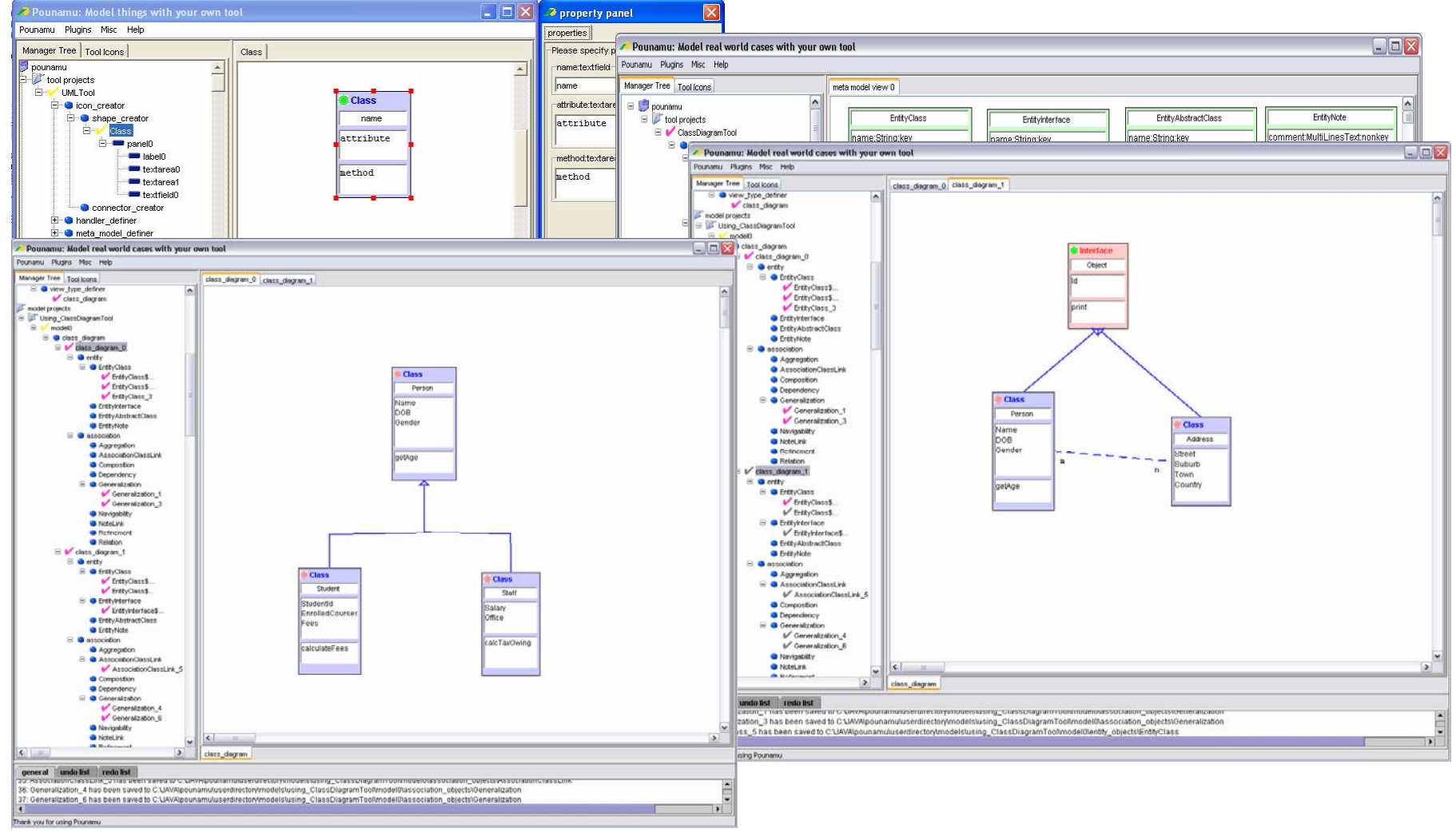

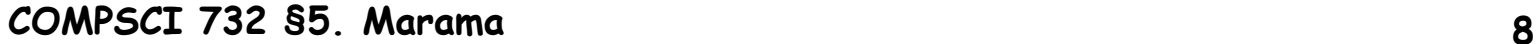

## **Pounamu Problems**

- **Provided some good things:**
	- **Quick to build prototype DSVL tools**
	- **Used for wide range of exemplar systems e.g. software architecture, performance engineering tools; UML tools; UI design tools; project management tools; software process modelling tool; stats design tool; Jimi Hendriks GuitarGeek.com set-up DSVL…** ☺
- **BUT**
	- **Easy(ish) to define shapes, meta-model views BUT event handlers required Java scripting/APIs**
	- **All custom-built so lots of effort to maintain ourselves**
	- **Rather clunky UI**
	- **Good extension e.g. full web services API but all our own proprietary APIs**

#### **Marama & Marama meta-tools**

- **Developed Eclipse-based plug-ins (Marama) to read Pounamu DSVL tool specs and generate Eclipse-based tools (by Grundy, in 2005)**
- **This produced much richer, stable, integrated IDEs as leaverages Eclipse capabilities for many complex IDE issues e.g. UI integration, resource management, control integration, etc**
- **Then decided to "retire" Pounamu (be thankful!** ☺ **- CS732 has used for 3 years and SE462 and SE710 two years** ☺**…)**
- **Karen Liu and Jun Huh developed(ing) "Marama meta-tools" – <sup>a</sup> Marama-based set of tools to define new DSVLs**
- **John G has hacked a few extensions to Marama (next lecture) e.g. thin-client diagramming via SVG+JavaScript, collaborative work support via diagram diffing/merging, MaramaSketch handdrawn support for diagram entry**

#### **Marama components**

- $\bullet$  **Meta model designer tool**
	- **Specifies tool meta models incl. constraint-based formulae over the model**
- **Shape and connector creator tool**
	- **Used to define icons, connectors and associated properties**
- • **View type designer tool**
	- **Specifies an editor for a set of shapes, connectors and handlers, and their relationship to a meta model**
- **Event handlers**
	- **Specifies dynamic behaviour in response to events (eg shape creation). Currently done via formulae, "Kaitiaki" event specification tool or Java code using Marama APIs**
- • **Model projects**
	- **Instances of a specified tool in use**

# **Marama approach**

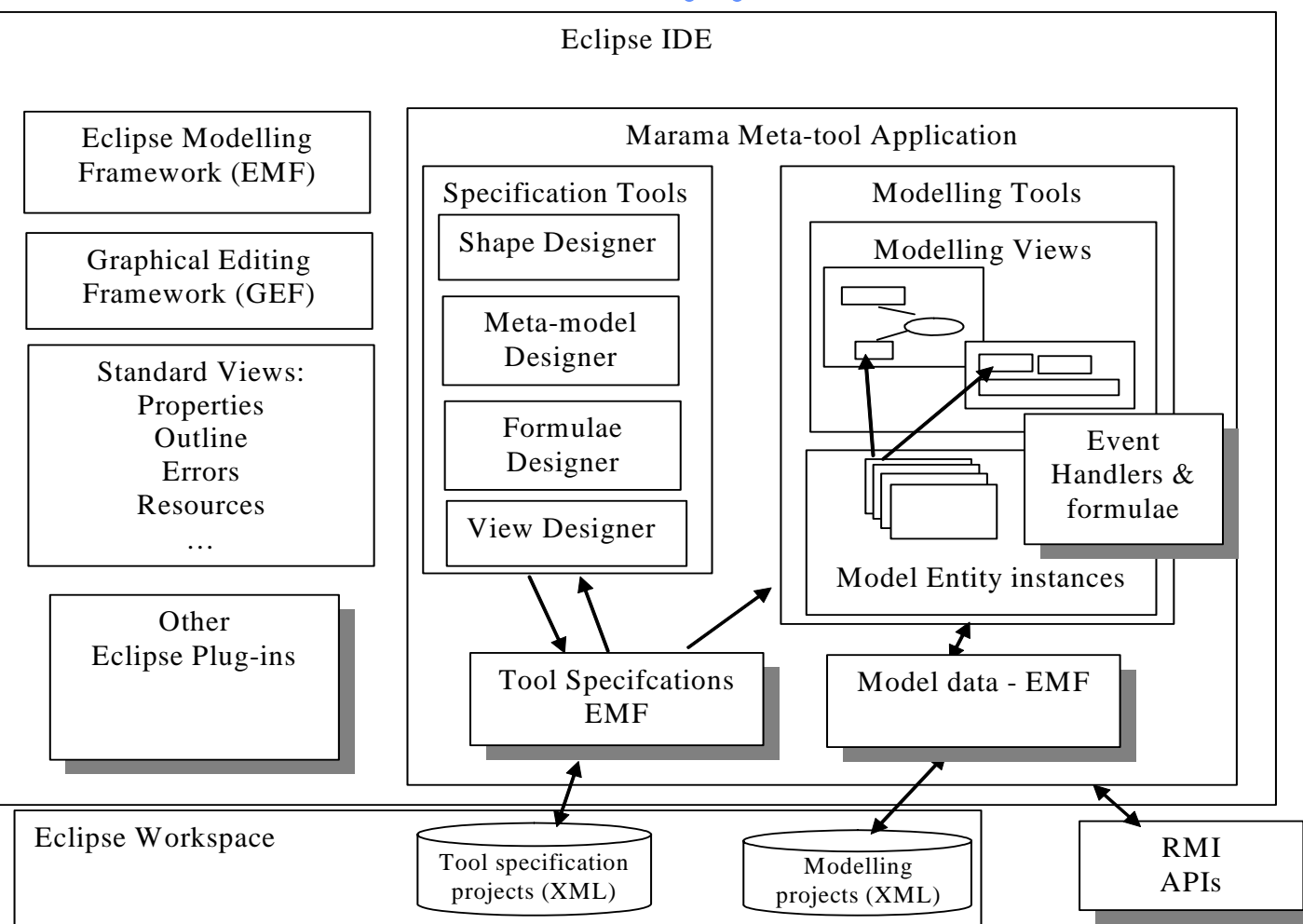

## **Simple example of usage**

- •**Define a very simple UML modelling tool.**
- • **Class diagrams have at least one type of shape and one type of connector**
	- **Class icon – rectangle with three regions, name, attributes and operations**
	- **Generalisation –unidirectional arrow**
		- **Connects class to class**
- **Start by defining shape for class**
	- **Rectangular border panel containing**
		- **textfield for name**
		- **rectangle plus multi valued textfield for each of attributes and operations**
	- **Allow the textfields to be seen by the underlying tool model**

## **Shape Creator**

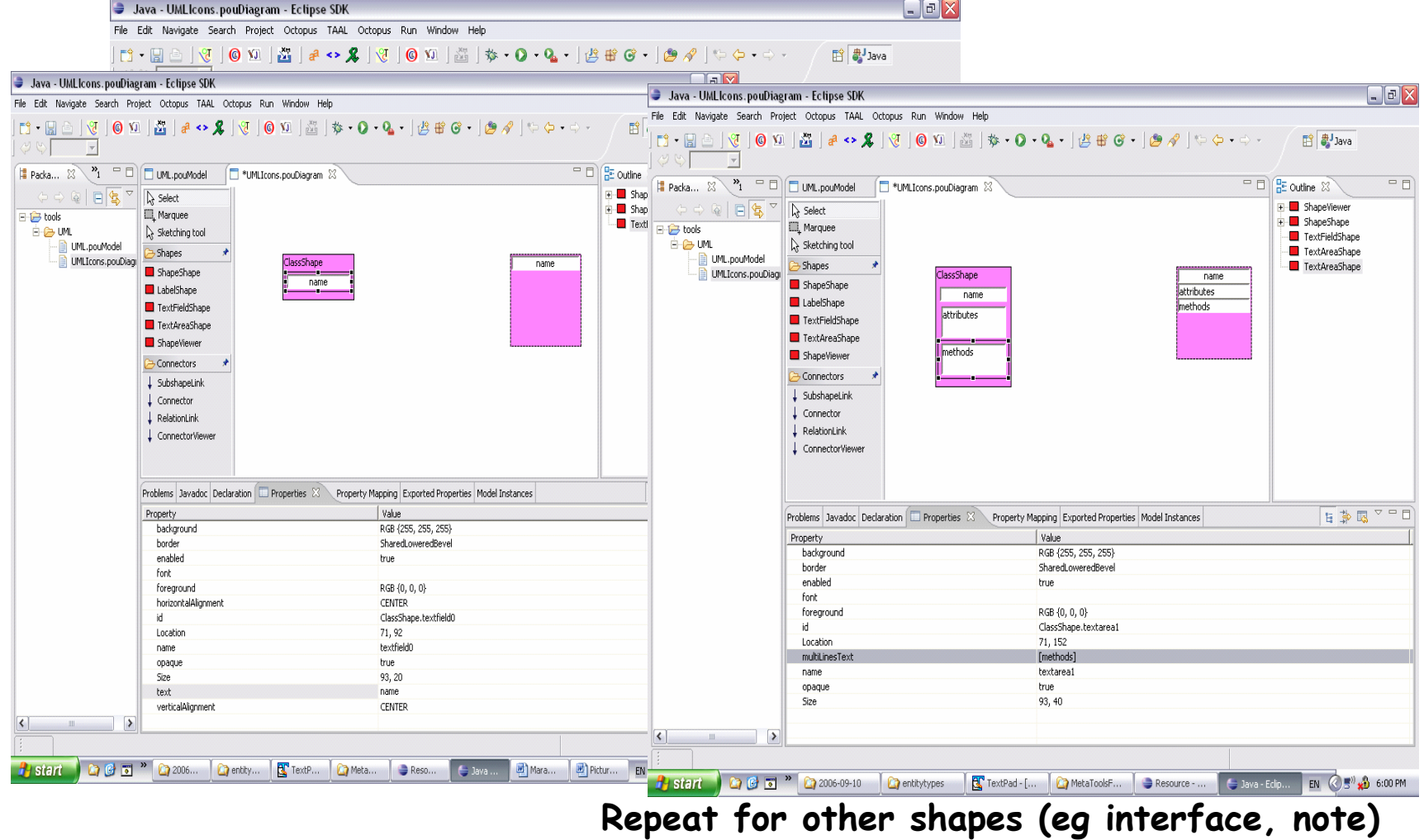

### **Other shapes**

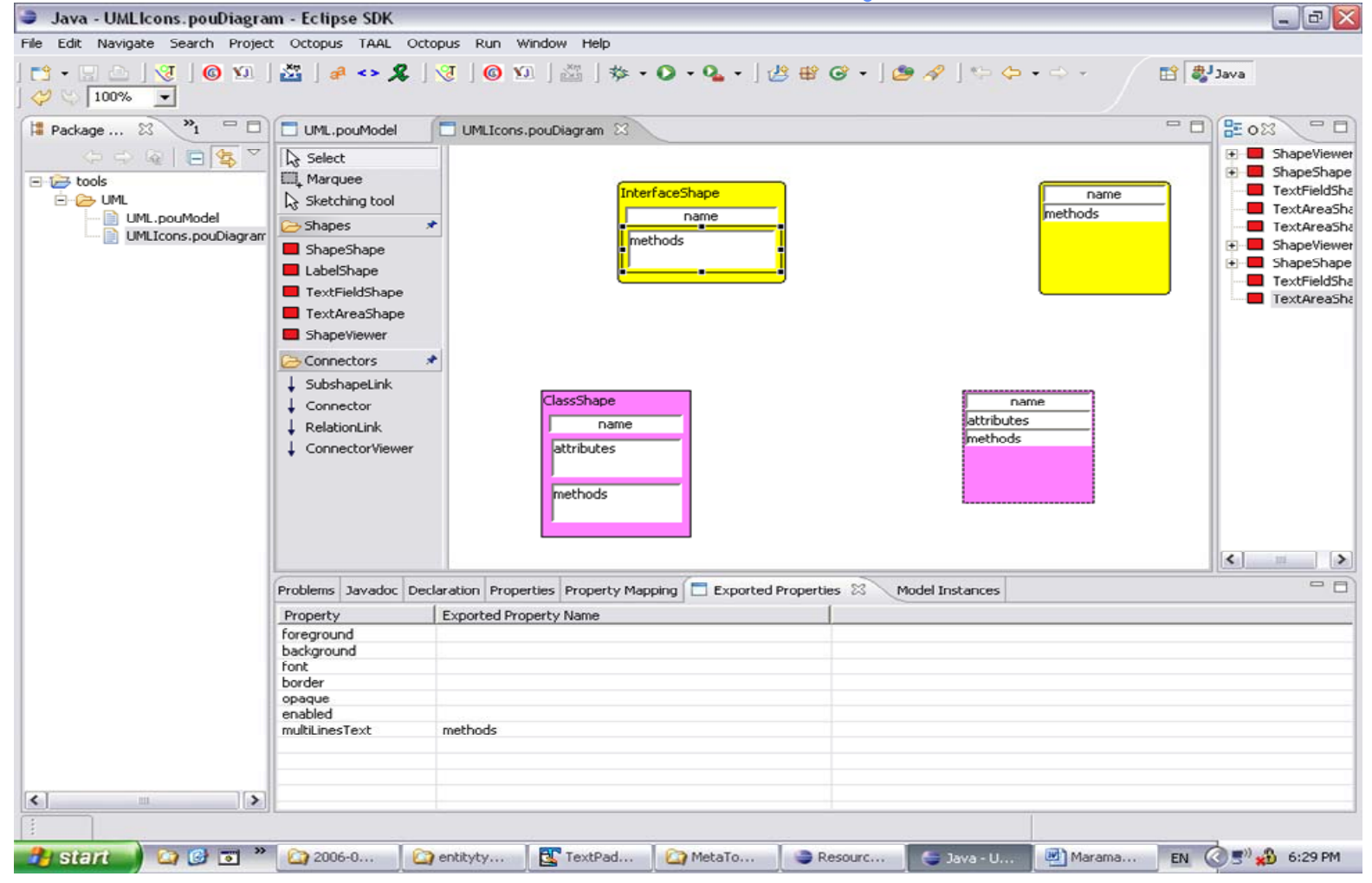

#### **COMPSCI 732 §5. Marama 15**

#### **Connector Designer**

- • **Create the generalisation connector using the connector tool**
	- **Arrow on end of connector**

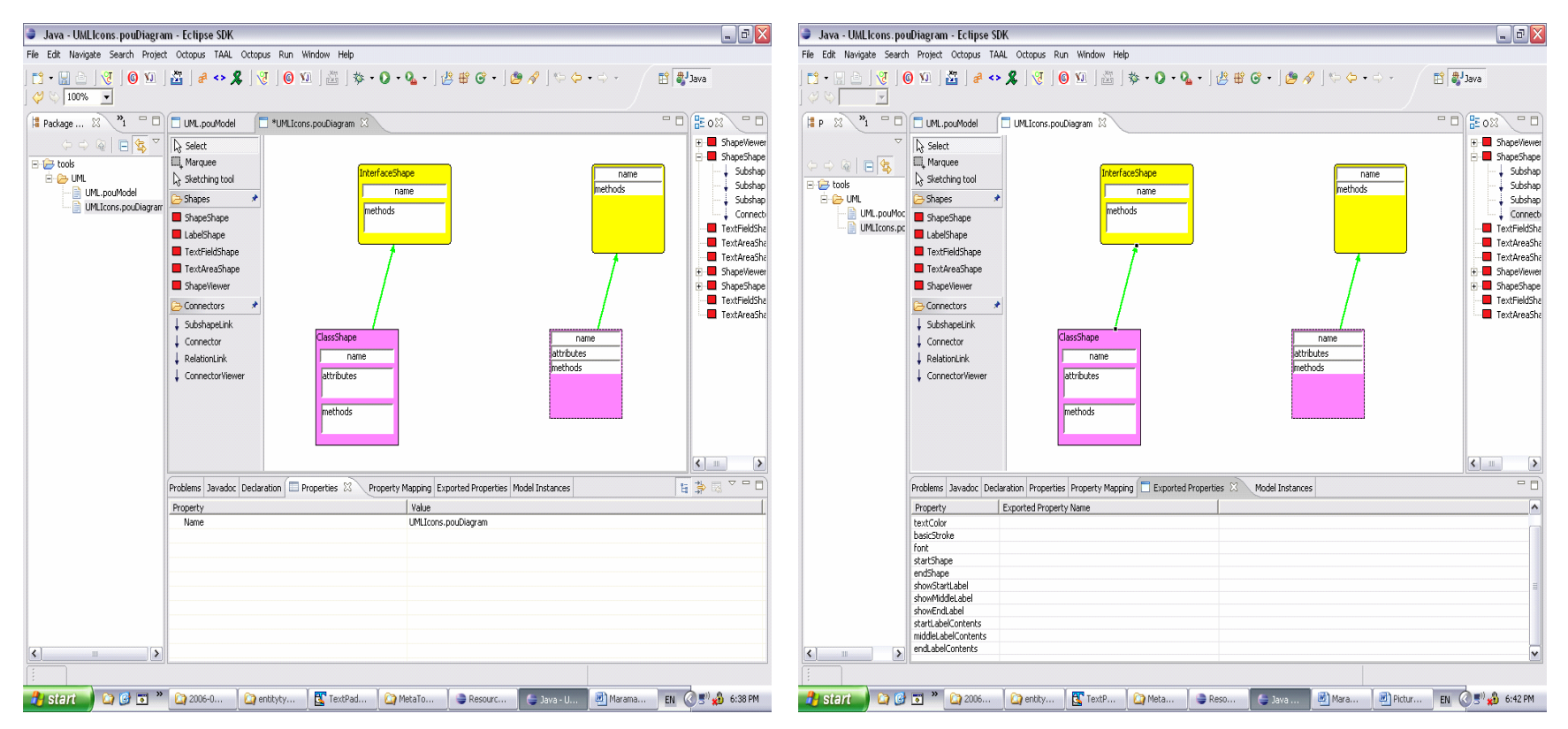

**Repeat for other connectors (eg association)**

#### **Meta model**

- **Need to define the meta model for the underlying tool shared repository**
- **Marama meta modeller uses an extended entity relationship model**
- **Implement entities:**
	- **Class entity, with name (key), attribute and method attributes**
	- **Interface entity, note entity, etc**
- **Implement associations:**
	- **Implements, Generalization**
	- **Aggregation, Composition, etc**

#### **Meta Model Designer**

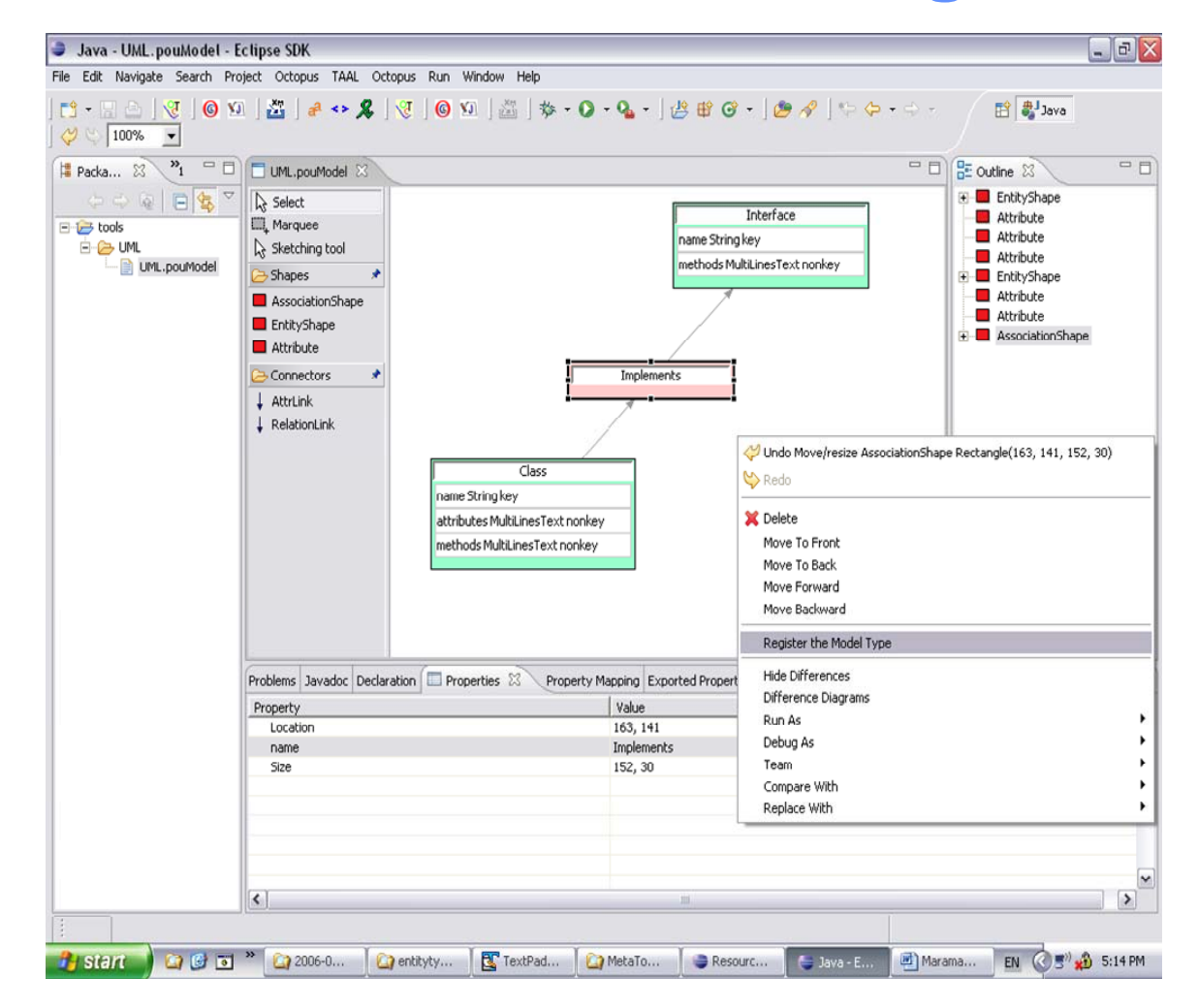

**COMPSCI 732 §5. Marama 18**

#### **Formula Designer**

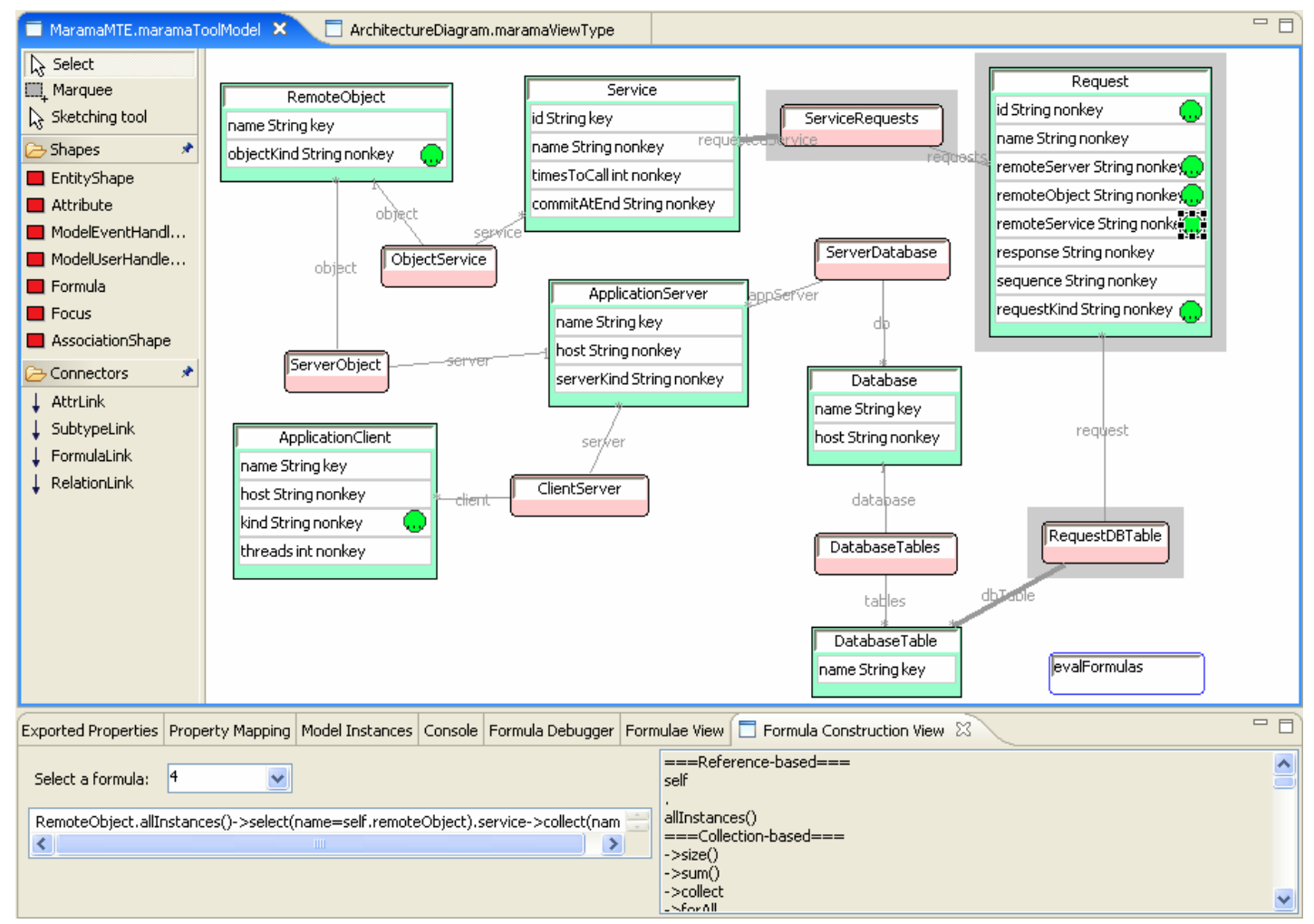

**COMPSCI 732 §5. Marama 19**

#### **Review**

- $\bullet$  **To date have defined:**
	- **A shape (class icon) and connector (implements) GUI components (shape & connector tools)**
	- **An underlying repository consisting of types for entities representing classes, linked by implements relationship types (meta model tool)**
	- **Formulae/event handlers providing behavioural specification and/or constraints on model/editors**
- **Missing**
	- **A way of defining the editor for a class diagram**
		- **ie allowable icons and connectors and what handlers are relevant**
	- **A way of connecting things added to an editor window to the underlying repository**
- **The latter provided by the View Specification tool**

## **View specification**

- **Now specify a class diagram editor using the view specification tool**
	- **Specify shapes, connectors, handlers that can be created in the view:**
		- **Class, implements**
	- **Specify meta model entities and associations associated with the view**
		- **Class, implements**
	- **Specify mappings from meta model components to view components**
		- **Both at a component level and then at an attribute level**
		- **Simple 1-1 mappings – more complex mappings require formulae or event handlers**

## **View Type Definer**

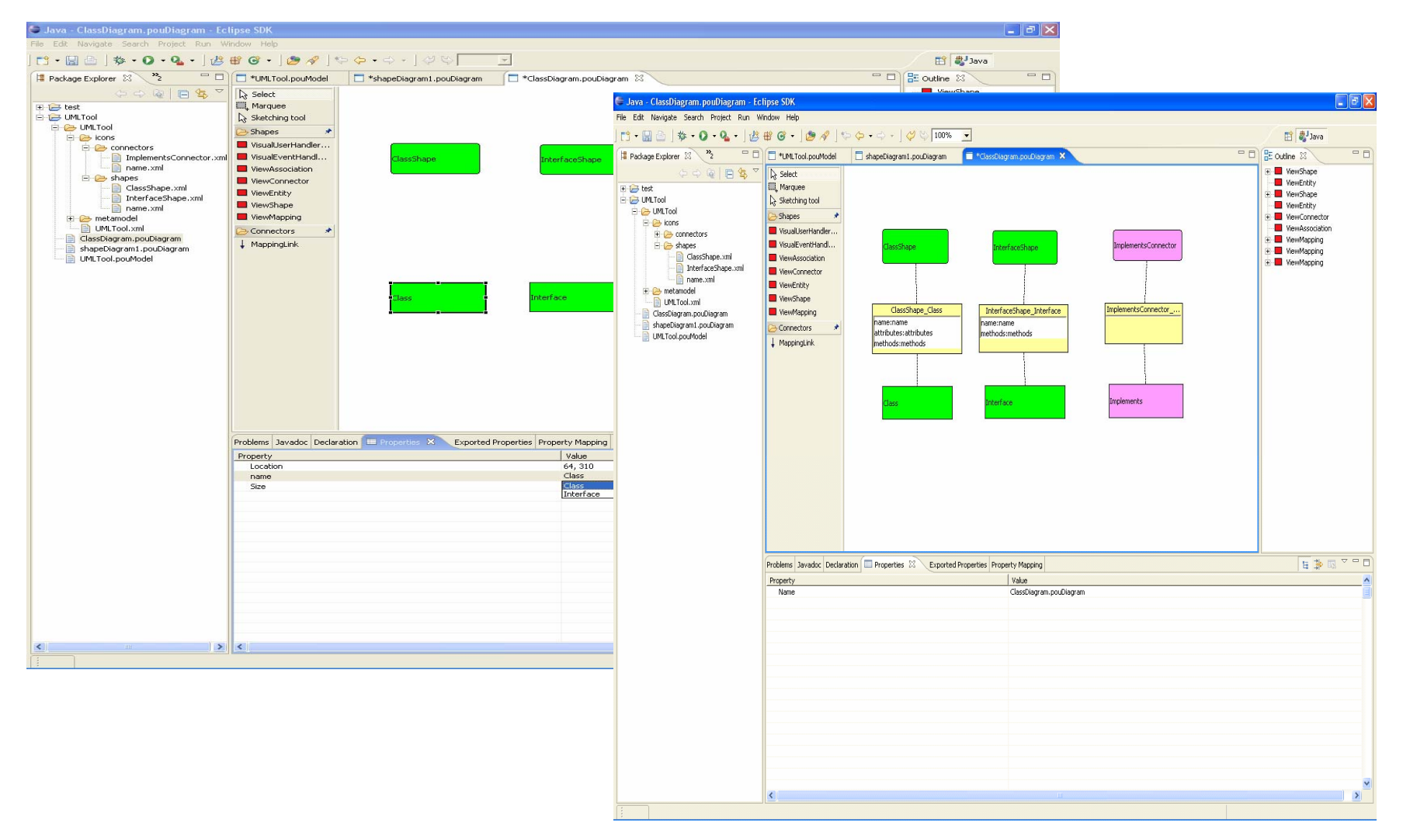

#### **COMPSCI 732 §5. Marama 22**

#### **Models**

- **Then register everything and save the tool**
- **Can then create models using the tool**
- **Create a model project, then views**
- **See Marama tutorial and example tool development**
- **See example Whole/Part tool and more complex MaramaMTE tool off Marama downloads web page**

## **Model projects**

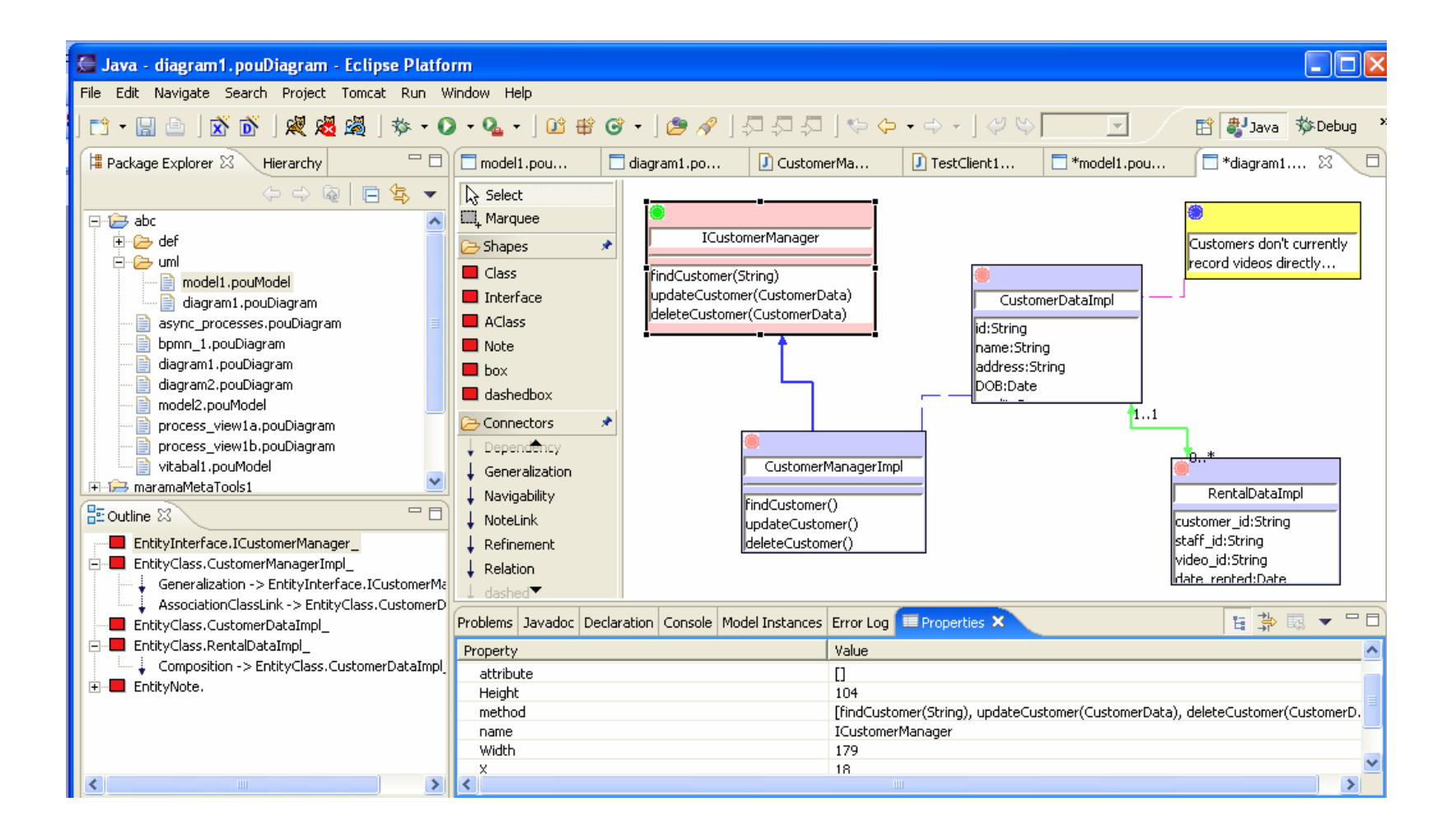

#### **Modification, integration, extension**

- • **Marama is live,** 
	- •Changes to a tool specification are immediately reflected in executing models using that tool (well - usually have to close/reopen the editing views in the in-use tool…<br>۞
- • **Formulae and Handlers provide behavioural extension capability**
	- **Formulae compield to OCL & interpreted**
	- **Handlers via API, code modified in the invoking Eclipse**
- • **EMF data structures and Marama APIs provide internal integration with other Marama tools and other Eclipse plug-ins**
	- **Can have multiple Marama tools communicate**
	- **Can control/exchange data with other Eclipse plug-ins**
- • **RMI interfaces provide external integration capability**
	- **Have used for developing generic thin client and mobile phone modeller interfaces, process modelling and enactment tool, collaboration and group awareness tools, integration with project management tool**
- • **Can add XSLT-based backends manipulating the XML save format**
	- •**Eg for code generation and reverse engineering**
	- **MaramaVMLPlus data transformation tool being integrated into Marama meta-tools to support this "nicely"…**

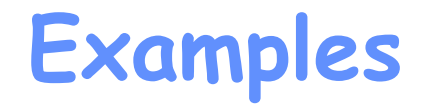

- **Pounamu has been used to develop a wide variety of other tools**
	- **UML tool (all major views) – Karen Liu project**
	- **Process modelling tool – Therese Helland MSc**
	- **Circuit Designer – Nianping Zhu**

•

•

- **Traits design tool – Blazej Kot project**
- **ORA-SS Tool – Nodira Khoussainova project**
- **SDL stats survey tool – Chul Hwee Kim project**
- **Project scheduling tool – Jun Ho Huh & Nader Hosseini-Sianaki BE(SE) project**
- **SDL extensions – Chul Hwee Kim MSc thesis**
- **Aspect Oriented Comp Eng tool – Santokh Singh PhD**
- **Web services composition tool – Karen Liu PhD**
- **Marama has been used to develop:**
	- **VMLPlus data mapping tool – Jun Huh – commercialisation project**
	- **Web services composition, Formulae designer – Karen PhD**
	- **Architecture modelling and performance engineering – Rainbow Cai PhD**
	- **Enterprise modelling tool, BPMN tool – Richard Li PhD**
	- **UI design tool, business process modelling tool – John Grundy, consulting work**

#### **Examples - Pounamu**

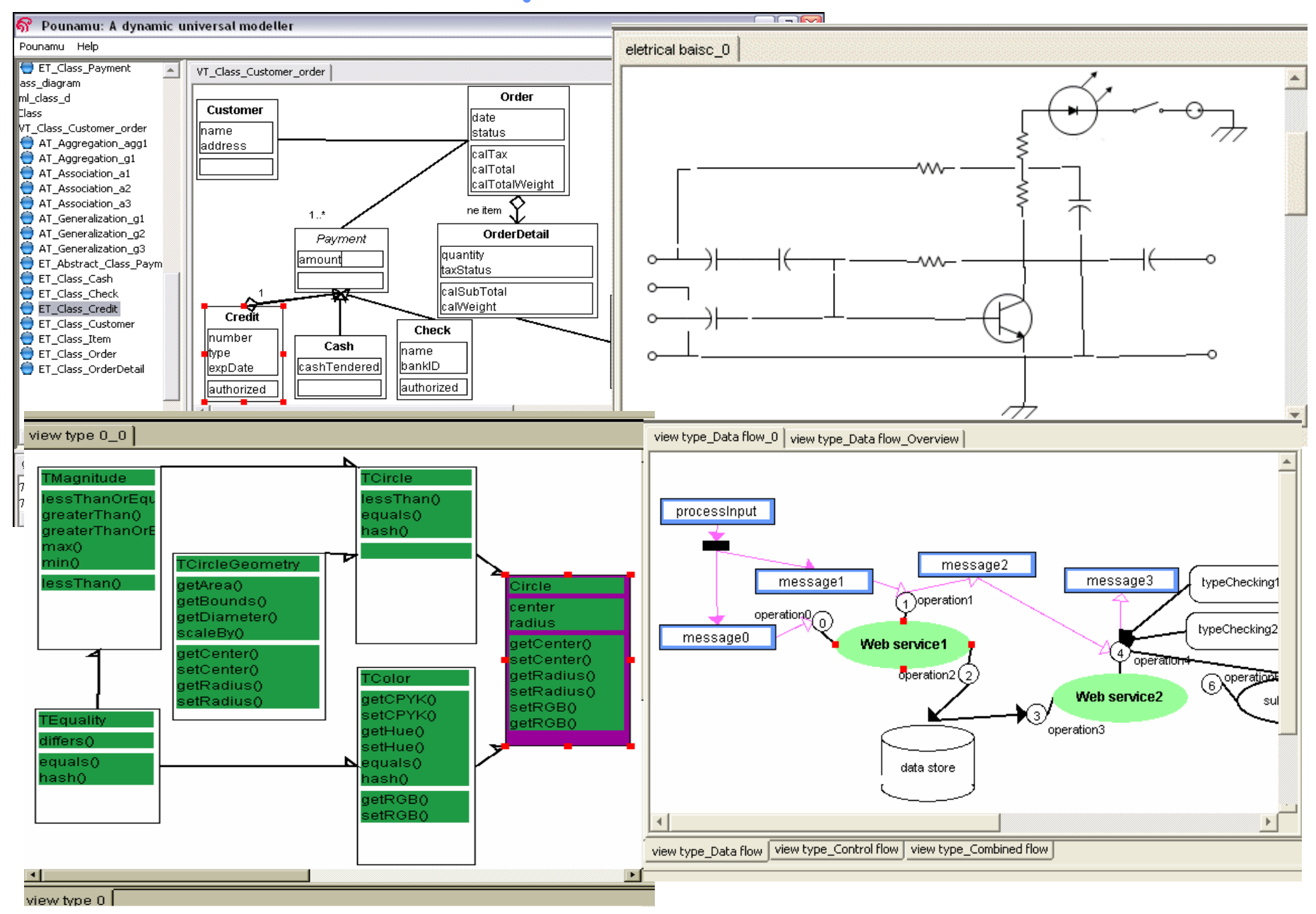

#### **Examples – Pounamu**

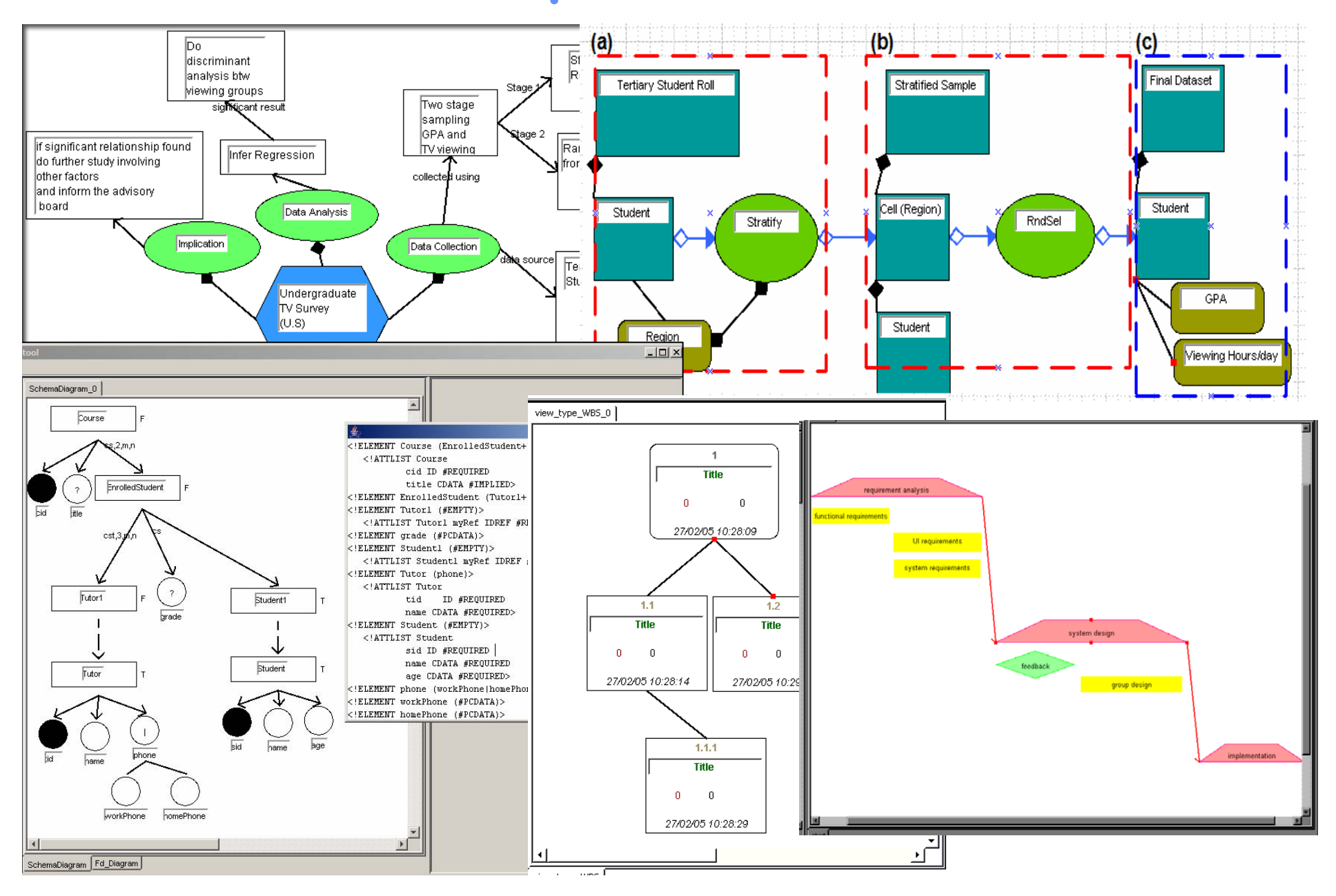

#### **Examples - Marama**

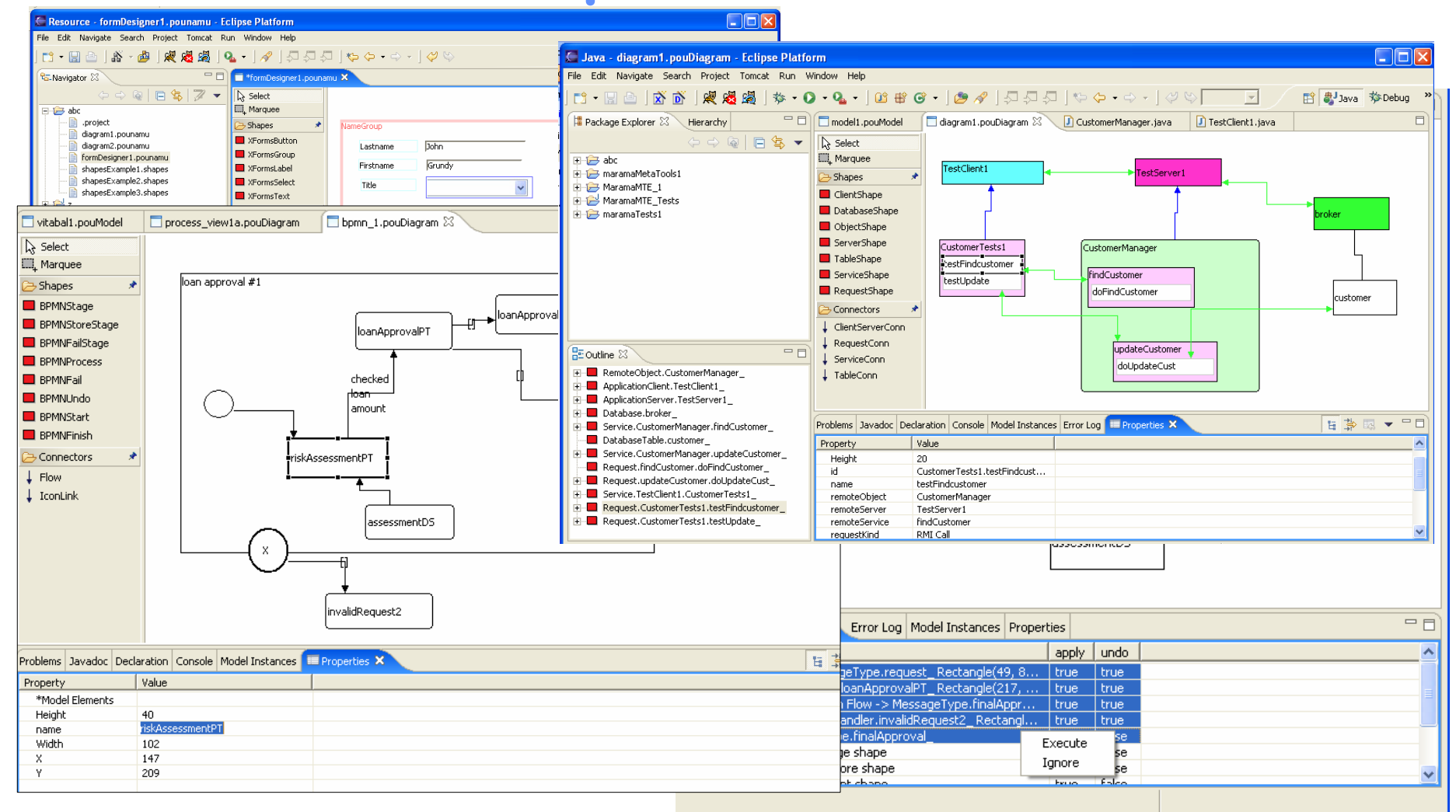

#### **COMPSCI 732 §5. Marama 29**

#### **Pounamu & Marama Development**

**Pounamu:**

- **Design and development of core system**
	- **Nianping Zhu, John Grundy, John Hosking**
- •**Shape definer extensions: Xiaomin Tian (Project)**
- **Thin Client interface: Feng Luo (Project) Penny Cao (MSc)**
- **Collaboration interface: Akhil Mehra (Project & MSc)**
- **Web services interface: Therese Helland (MSc), Penny, Nianping, Akhil**
- **Mobile phone interface: Joe Zhao (MSc)**
- **Visual event handler definition: Karen Liu (PhD), Kelvin Jin (MSc)**
- **Zoomable user interface: Karen Liu (summer schol)**
- • **Marama:**
	- **Development of Eclipse-based DSVL editing tools**
		- **John Grundy**
	- **Development of meta-tools incl. formulae; improvement of editing tools**
		- **Karen Liu (PhD), Jun Huh, John Grundy**
	- **Import/export support using MaramaVMLPlus**
		- **Jun Huh**
	- **Various tools using Marama:**
		- **MaramaVMLPlus – data mapping tool – Jun Huh (Research Assistant)**
		- **MaramaMTE, MaramaArch – Rainbow Cai (PhD)**
		- **Enterprise Modelling & BPMN tools – Richard Li (PhD)**
		- **MaramaFormula, Kaitiaki – Karen Liu (PhD)**
		- **MaramaCritics – Norhayati Md. Ali (PhD)**

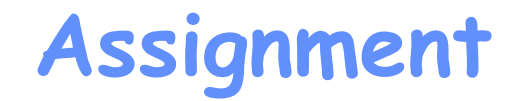

- **Develop a prototype DSVL-based tool with Marama**
- •**Download Marama (see web page), Eclipse if necessary**
- **Install Marama (see tutorial)**
- **Play with Marama design tools (see tutorial)**
- **Design & prototype DSVL tool with Marama**
- **Write short (3 page, IEEE format) paper on your DSVL tool and experiences with Marama**